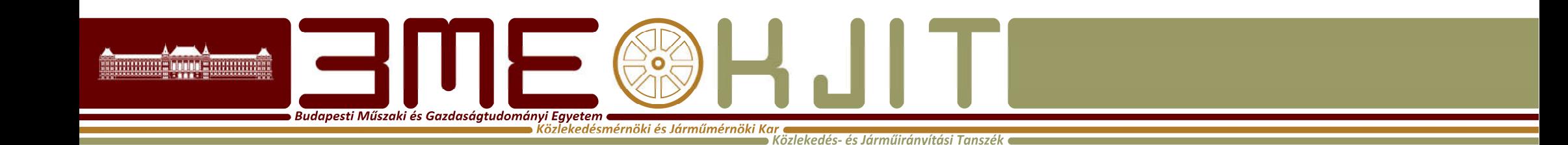

## Algoritmusok Tervezése

1. Előadás MATLAB 1. Dr. Bécsi Tamás

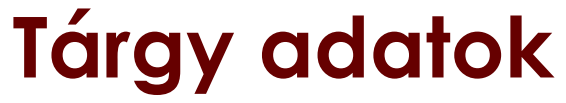

. Közlekedés- és Járműiránvítás

**Budapesti Műszaki és Gazdaságtudományi Egyetem e**  $\bullet$  Közlekedésmérnöki és Járműmérnöki Kar

- Előadó: Bécsi Tamás, St 106, becsi.tamas@mail.bme.hu
- Előadás:2, Labor:2
- Kredit:5
- Félévközi jegy
- $\cdot$  2 db Zh
- 1 hallgatói feladat

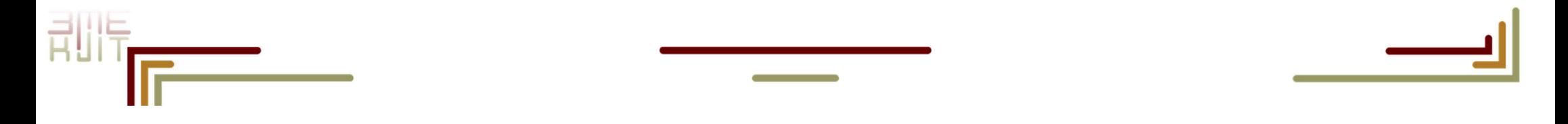

#### A félév menete

Közlekedés- és Járműirá

Budapesti Műszaki és Gazdaságtudományi Egyetem <mark>(</mark> Közlekedésmérnöki és Járműmérnöki Kar

- 1-3 hét: Matlab\*
- 4-5 hét: VBA alapok
- 6-7 hét: Algoritmustervezési alapok
- 7-8 hét: Fuzzy rendszerek
- 9-10 hét: Genetikus algoritmusok
- 11-12 hét: Neurális hálózatok

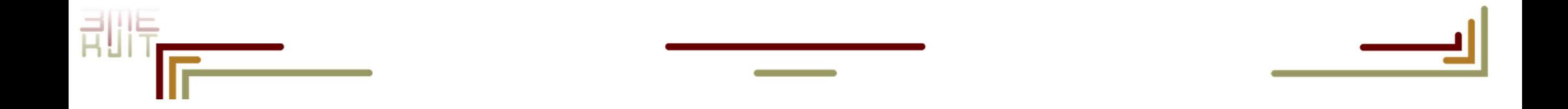

## Bevezető

**Budapesti Műszaki és Gazdaságtudományi Egyetem e** Közlekedésmérnöki és Járműmérnöki Ka

- A Matlab egy sokoldalú matematikai programcsomag, amely a mérnöki számításokat egyszerusíti le. (A Matlab neve a MATrix és a LABoratory szavakból ered.)
- A Matlab nyelve egy magas szintű de saját programozási nyelv.
- Elsősorban numerikus és mátrixalgebrai feladatokra dolgozták ki, kiegészítő csomagokkal (Toolbox-ok) azonban rengeteg területen alkalmazható az irányítástechnikától a bioinformatikán át a jelfeldolgozásig.

## Áttekintés

, Budapesti Műszaki és Gazdasáatudományi Eavetem **∈** 

 $\bullet$  Közlekedésmérnöki és Járműmérnöki Kar  $\blacktriangleright$  Közlekedés- és Járműiránvítási Tanszék

- Current Folder
- Command Window
- Workspace
- Command History

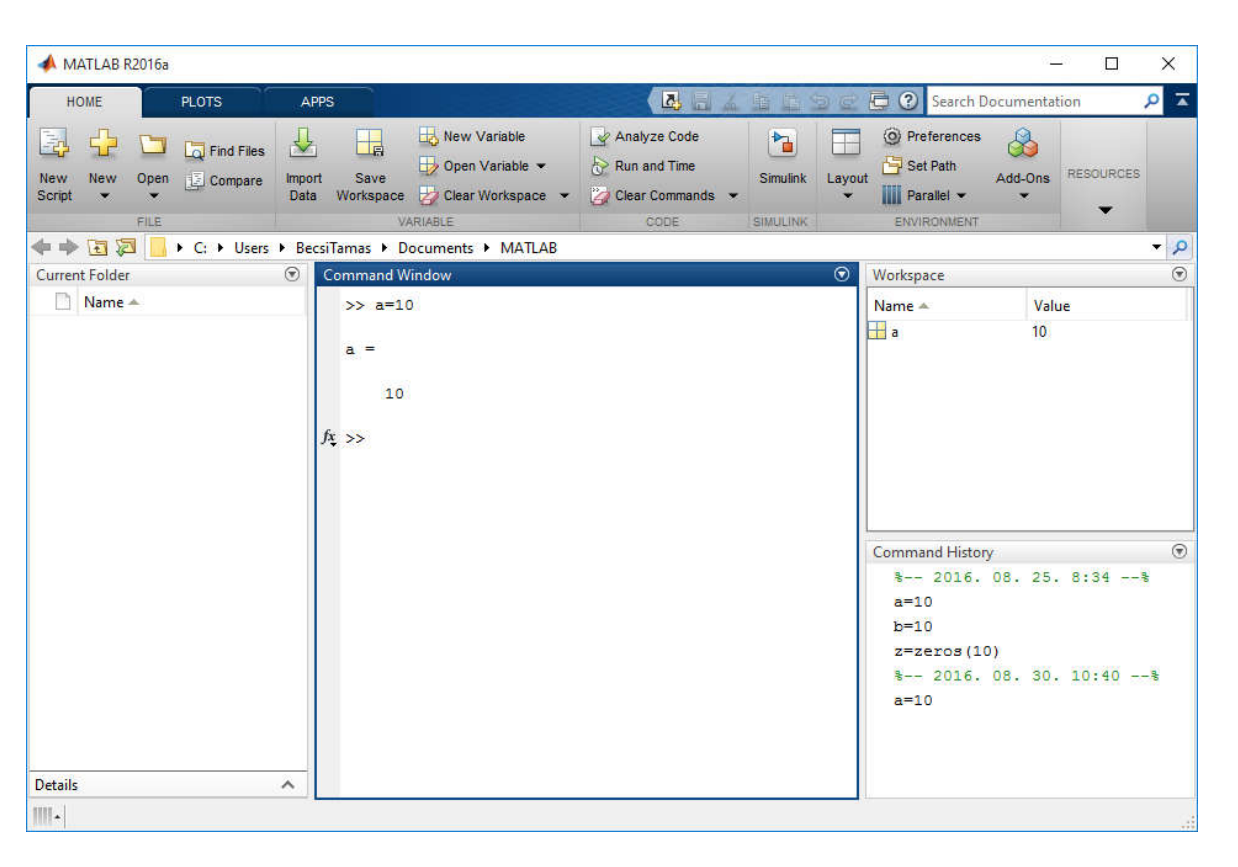

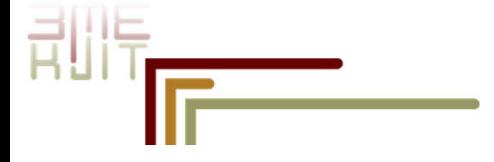

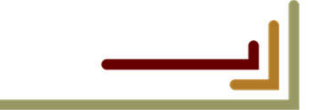

## Változók, értékadás

.<br>Budapesti Műszaki és Gazdaságtudományi Egyetem Közlekedésmérnöki és Járműmérnöki Ka

- A változónevek számok és betuk kombinációi, a megkötés csupán annyi, hogy az első karakter nem lehet szám, valamint a változónév maximális hossza 31 karakter lehet. Szerepelhet benne az \_ (alulvonás) karakter.
- Az értékadás minden esetben a = használatával történik:

>> a=10.3  $a =$ 10.3000

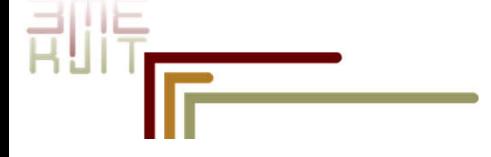

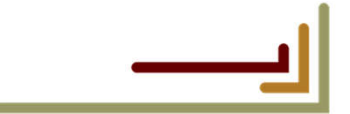

## Vektor változók

Budapesti Műszaki és Gazdasáatudományi Eavetem ( Közlekedésmérnöki és Járműmérnöki Kar

Veltorok megadása szögletes zárójelek között történik: >> v=[1 2 3] sorvektor

illetve:

>> w=[1;2;3] oszlopvektor

Tehát sorvektorok esetén az egyes elemek közé szóköz (vagy vessző) kerül, oszlopvektor esetén pedig pontosvessző.

Transzponálás segítségével kaphatunk oszlopvektorból sorvektort (és fordítva),

ezt a Matlabban a ' jelöli:

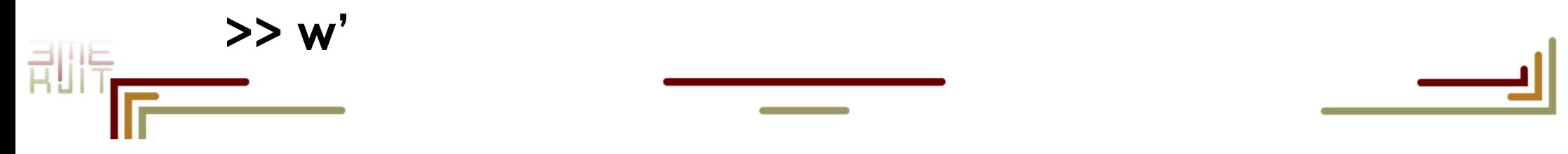

### Mátrix változók

Közlekedés- és Járműirá

Budapesti Műszaki és Gazdasáatudományi Eavetem e Közlekedésmérnöki és Járműmérnöki Kar

#### Mátrixok megadása nagyon hasonló a vektorokéhoz.

A transzponálás hasonlóan működik, mint a vektoros esetben.

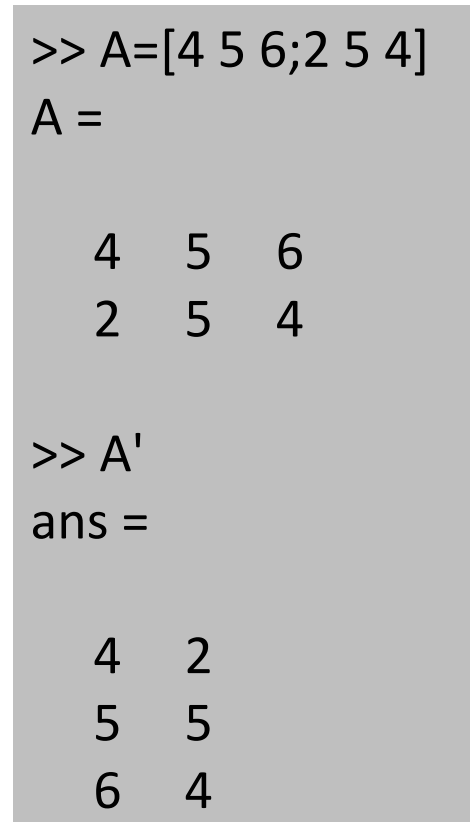

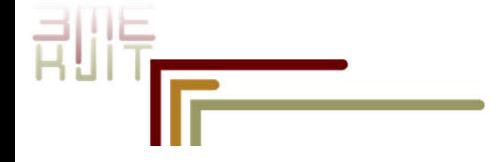

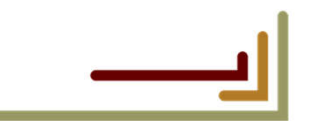

## Speciális mátrixok megadása

izlekedés- és Járműirányíta

**Budapesti Műszaki és Gazdaságtudományi Egyetem** Közlekedésmérnöki és Járműmérnöki Kar

• Egységmátrix, nullmátrix, egyesekkel feltöltött-, véletlen elemű mátrixok

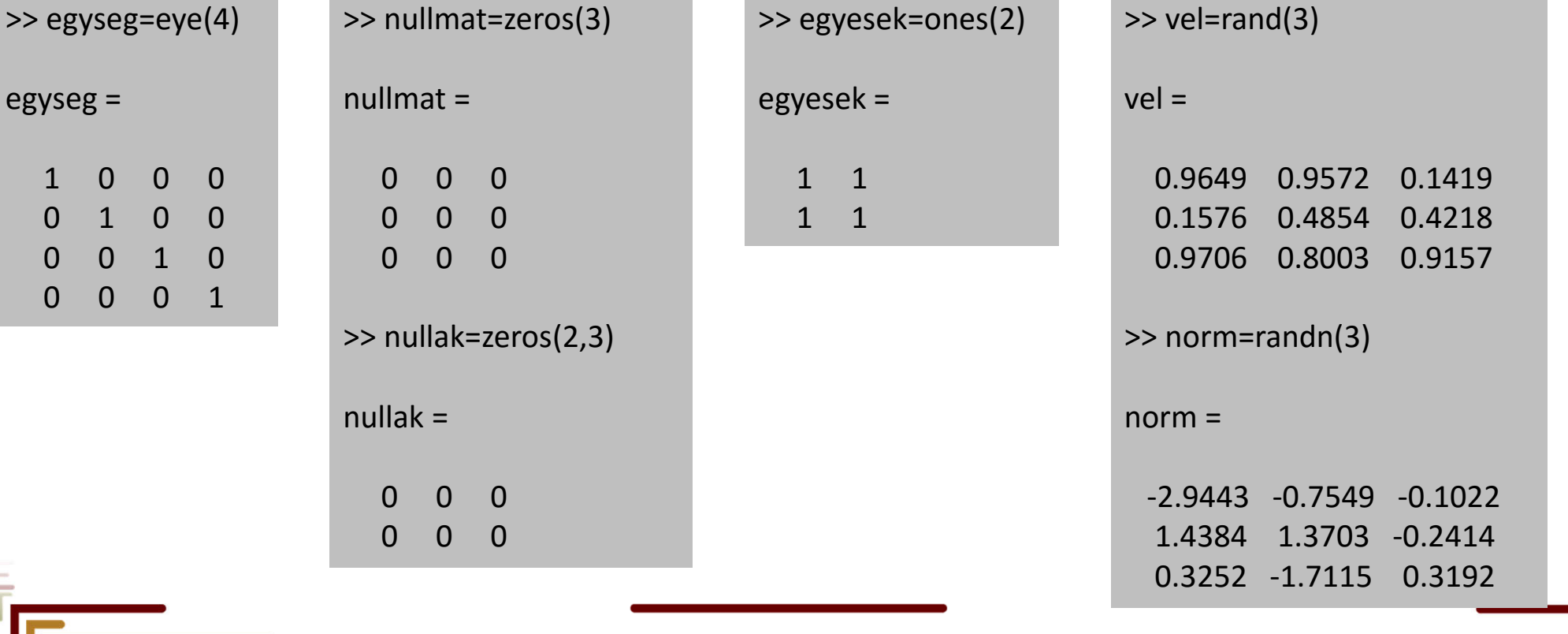

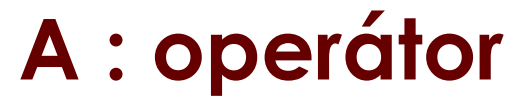

Közlekedés- és Járműiránvítási Tanszé

Budapesti Műszaki és Gazdaságtudományi Egyetem Közlekedésmérnöki és Járműmérnöki Kar

• Számtani sorozat vektorok létrehozására alkalmas operátor

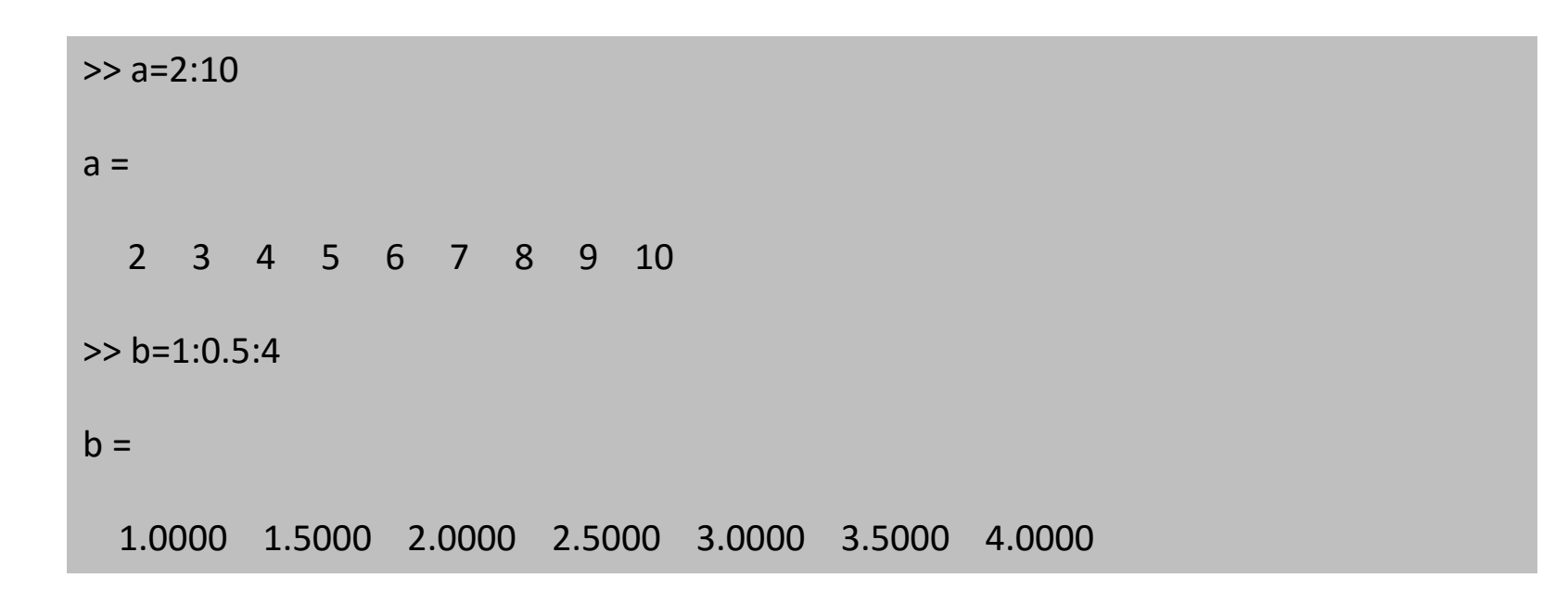

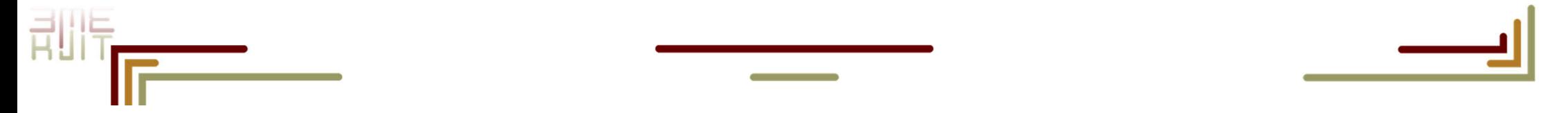

# **Indexelés, SIZE**<br>Budapesti Műszaki és Gazdaságtudományi Egyetem **Közlekedésmérnöki és Járműmérnöki Kar**talág közlekedés- és Járműirányítási Tanszék

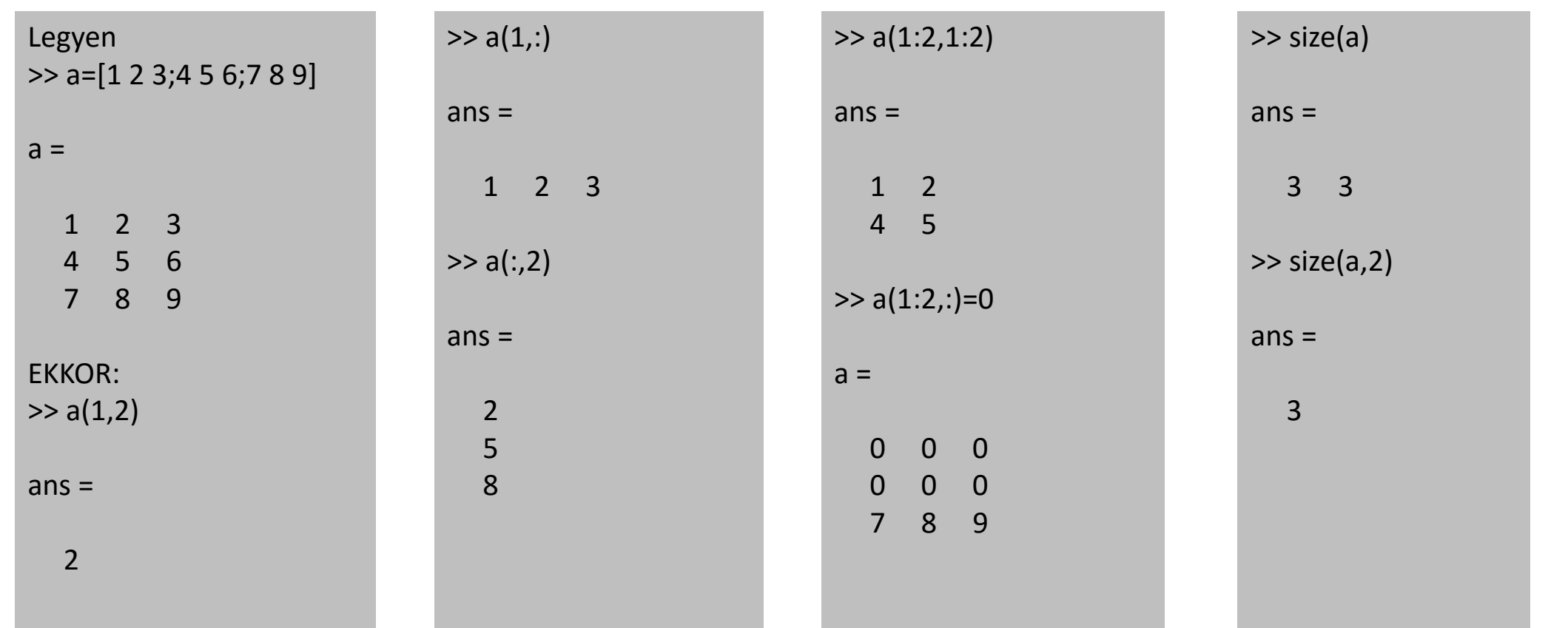

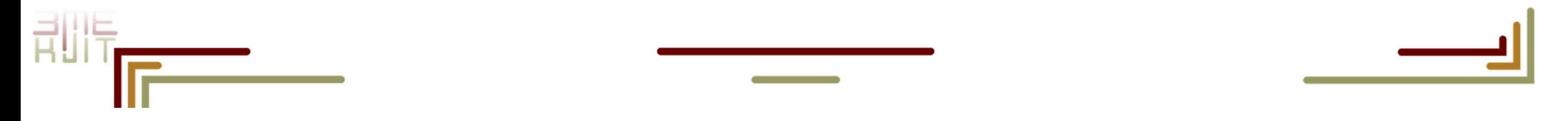

# Budapesti Műszaki és Gazdaságtudományi Egyetem **Közlekedésmérnöki és Járműmérnöki Kar**talág közlekedés- és Járműirányítási Tanszék

and the control of the control of

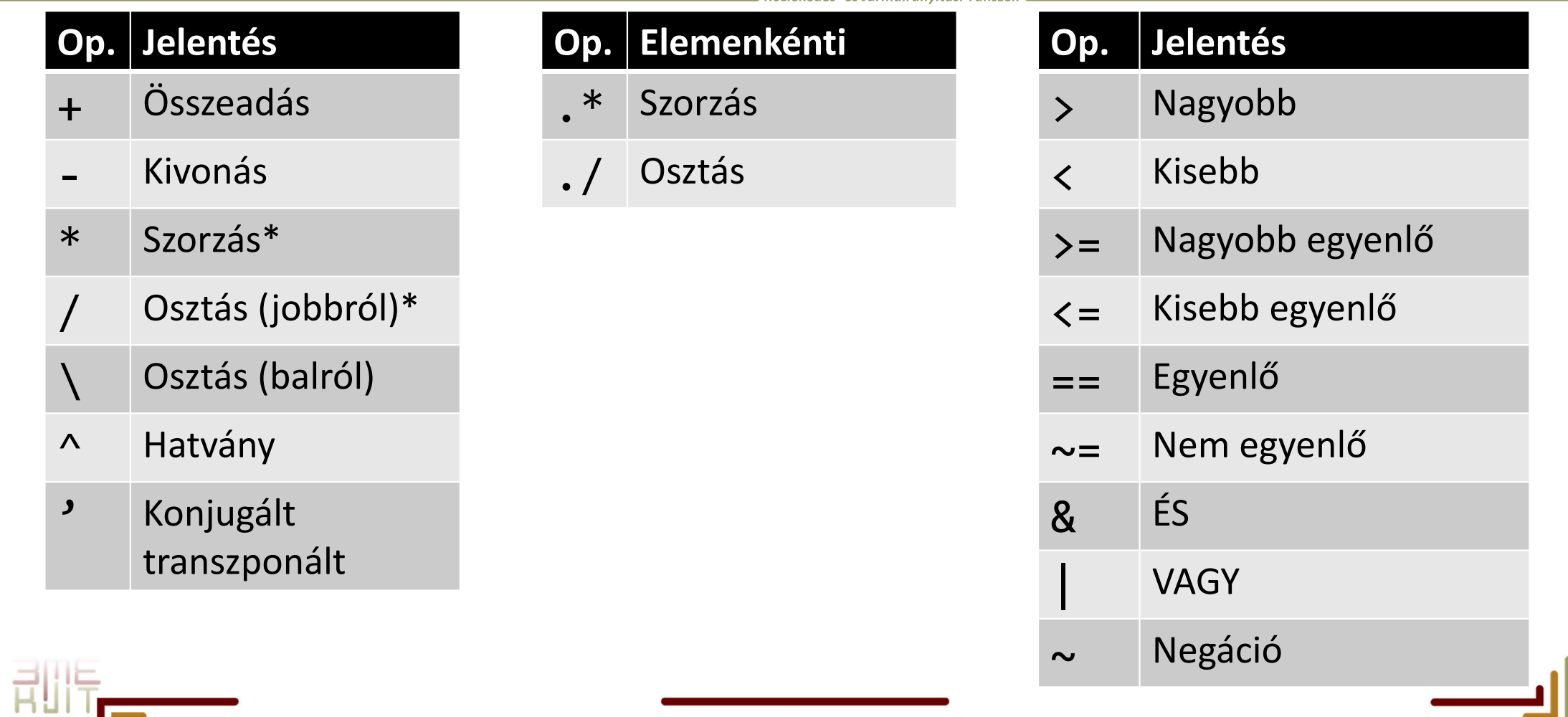

## Alapvető vektor és mátrix műveletek 1.<br>Alappesti Műszaki és Gazdaságtudományi Egyetem

립

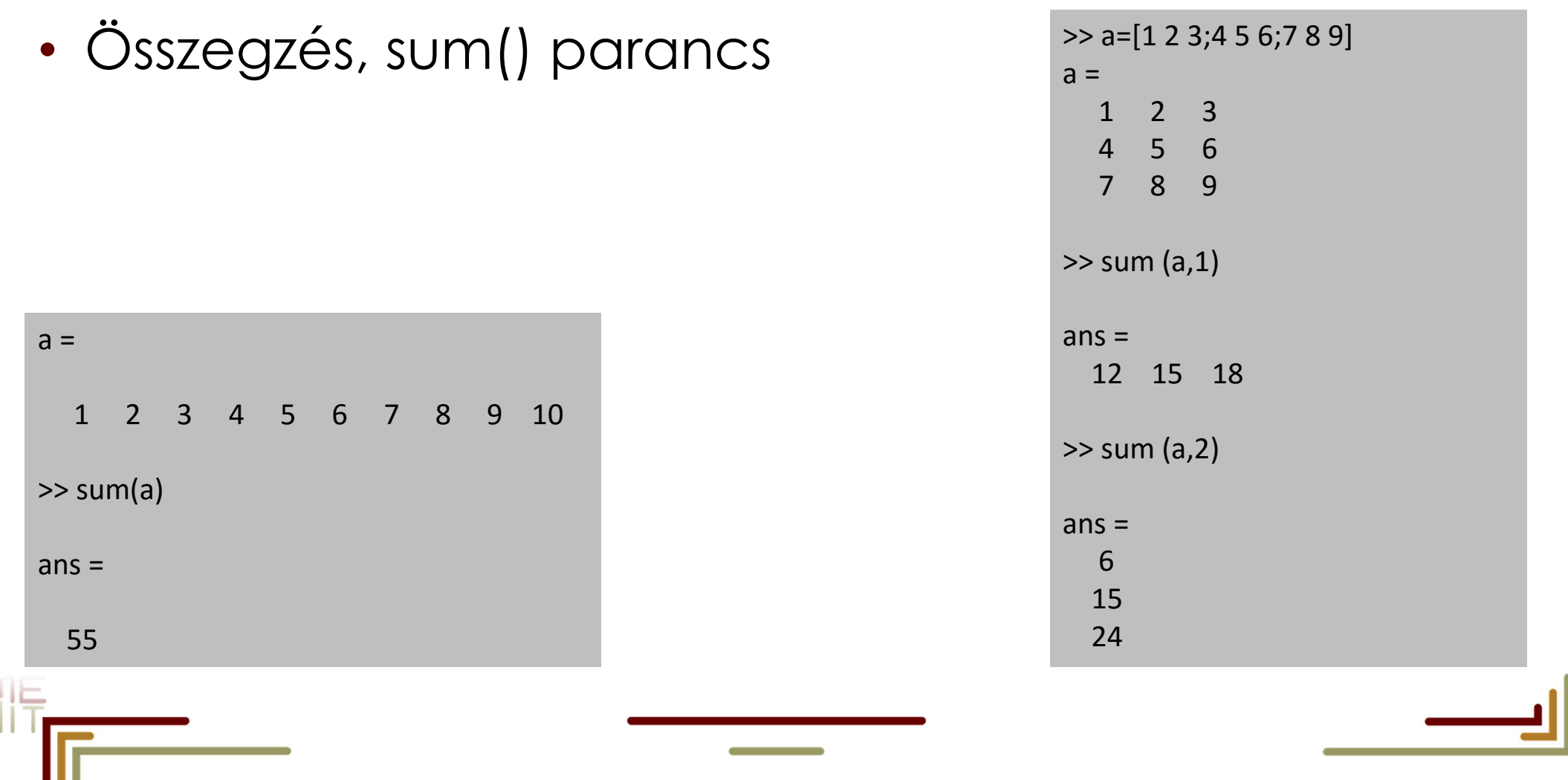

#### Alapvető vektor és mátrix műveletek 2.

■ Budapesti Műszaki és Gazdaságtudományi Egyetem ■

nyi Egyetem<br>Közlekedésmérnöki és Járműmérnöki Kar<br>Közlekedés- és Járműirányítási Tanszél

• Inverz mátrix, inv() parancs

 $\gg$  a=rand(3)  $a =$ 0.7952 0.4456 0.7547 0.1869 0.6463 0.2760 0.4898 0.7094 0.6797  $\gg$  b=inv(a)  $h =$ 4.1679 3.9793 -6.2437 0.1398 2.9249 -1.3431 -3.1491 -5.9199 7.3718  $\gg$  a\*b  $ans =$ 1.0000 0 0.0000 0 1.0000 0.0000 0 0 1.0000

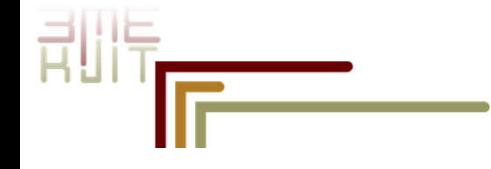

## Alapvető vektor és mátrix műveletek 3.

Budapesti Műszaki és Gazdaságtudományi Egyetem Közlekedésmérnöki és Járműmérnöki Kar

- Mátrix determinánsa: det
	- >> det(A) Visszatérési értéke 0, ha a mátrix szinguláris, azaz nem invertálható.
- Mátrix rangja: rank >> rank(A) A mátrix lineárisan független sorainak, vagy oszlopainak számát adja meg.
- Mátrix (vagy vektor) norma: norm >> norm(A) Mátrix, vagy vektor *L*2 normáját adja vissza. Mátrix esetén ez a legnagyobb szingulárisérték, vektor esetében pedig a vektor hossza.

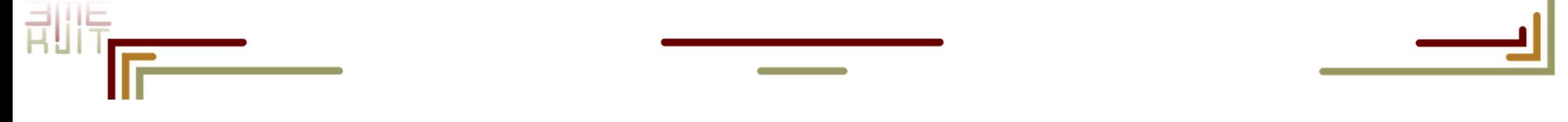

## Alapvető vektor és mátrix műveletek 4.

Budapesti Műszaki és Gazdaságtudományi Egyetem Közlekedésmérnöki és Járműmérnöki Kar

• Mátrix nyoma: trace

>> trace(A) A mátrix főátlójában álló elemek összege.

• Sajátérték, sajátvektor: eig

Az *Av* = *λv* egyenletet kielégítő (*λ, v*) sajátvektorsajátérték párok meghatározására.

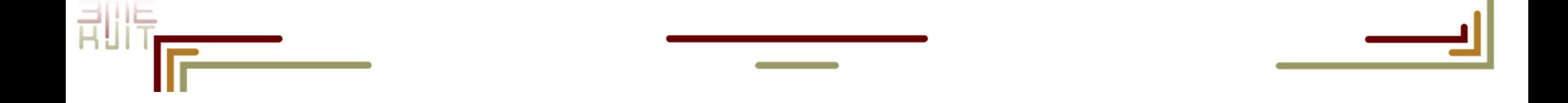

## Alapvető vektor és mátrix műveletek 5.

Budapesti Műszaki és Gazdaságtudományi Egyeten

• Mátrix exponenciális: expm >> expm(A) Az exponenciális függvény végtelen sorba fejtve általánosítható mátrixokra is:

$$
\exp(A) = \sum_{k=0}^{\infty} \frac{A^k}{k!}
$$

- **Mátrix logaritmus: logm**<br>>> logm(A) A mátrix exponenciális függvény inverze.
- Mátrix négyzetgyök: sqrtm  $\Rightarrow$  sqrtm( $\overline{A}$ )  $\sqrt{A}$  az a mátrix, amely kielégíti az  $\sqrt{A}$ \* $\sqrt{A}$ = A egyenletet.

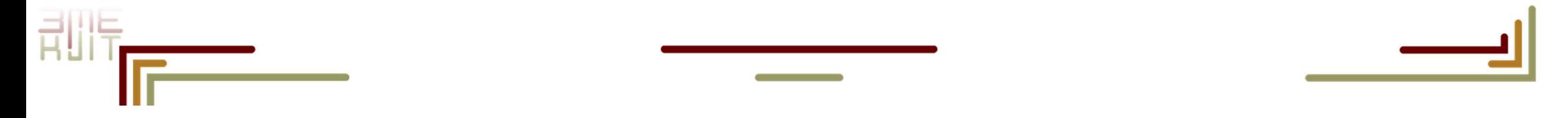

### Polinomok kezelése 1.

Budapesti Műszaki és Gazdaságtudományi Egyetem Közlekedésmérnöki és Járműmérnöki Kar

- Polinom definiálása: poly
	- Annak a polinomnak az együtthatóit adja vissza sorvektorként, amelynek gyökei az argumentumként megadott vektor elemei.

>> r=[1 2 3]; az r vektor tartalmazza a polinom gyökeit >> p=poly(r) a polinom megadása a gyökeivel történik, azaz *p*(*x*) = (*x -* 1)(*x -* 2)(*x -* 3)  $p =$  $1 -6$  11  $-6$ 

• az első helyen a független változó legmagasabb kitevőjű hatványának együtthatója áll, azaz

$$
p(x) = x^3 \quad 6x^2 + 11x \quad 6.
$$

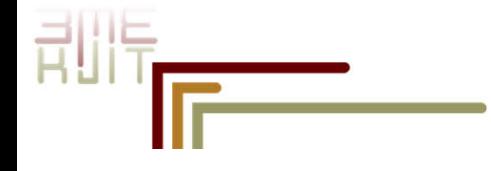

### Polinomok kezelése 2.

Budapesti Műszaki és Gazdaságtudományi Egyetem Közlekedésmérnöki és Járműmérnöki Ka

- Polinom kiértékelése: polyval
	- $>> x=4$ ;

>> polyval(p,x) a p polinomot szeretnénk kiértékelni xben.

- $ans = 6$
- Polinomok szorzása: conv  $\gg$  p=poly([1 2]);
- $\rightarrow$  q=poly([2 3]);
- $\cdot$  >> conv(p,q)
- $ans =$

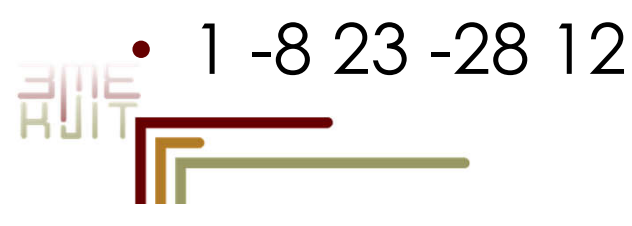

![](_page_18_Picture_11.jpeg)

### Polinomok kezelése 3.

Budapesti Műszaki és Gazdaságtudományi Egyetem ( Közlekedésmérnöki és Járműmérnöki Kar

#### • Polinomosztás: deconv

Az utasítás hívásánál figyelni kell arra, hogy ennél a műveletnél képződhet maradék is. Az eredménynek két változót kell biztosítani: [s,r]=deconv(q,p)  $\gg$  p=poly([1 2]); >> q=poly([1 2 3]); >> [s,r]=deconv(q,p)  $s = 1 - 3$  $r = 0000$ 

• Polinom gyökei: roots

![](_page_19_Figure_5.jpeg)

# Alapvető függvények 1.

![](_page_20_Picture_128.jpeg)

![](_page_20_Picture_3.jpeg)

![](_page_20_Picture_4.jpeg)

# Alapvető függvények 2.

![](_page_21_Picture_105.jpeg)

![](_page_21_Picture_106.jpeg)

![](_page_21_Picture_4.jpeg)

![](_page_21_Picture_5.jpeg)

Budapesti Műszaki és Gazdaságtudományi Egyetem<br>Közlekedésmérnöki és Járműmérnöki Karesztéles Járműirányítási Tanszék

![](_page_22_Figure_2.jpeg)